# **Ubuntu 17.10 Artful Aardvark**

Con **[Ubuntu 17.10 Artful Aardvark](https://www.ks7000.net.ve/2017/10/21/ubuntu-17-10-artful-aardvark/)** reiniciamos las 26 letras del abecedario inglés, como vemos en la siguiente lista, se conserva cierto orden, si se quiere llamar de esa manera, a las diferentes versiones que a lo largo de los años ha tenido esta popular distribución derivada de Debian.

## **Dsitribuciones Ubuntu a lo largo del tiempo:**

- Ubuntu 4.10 (Warty Warthog).
- Ubuntu 5.04 (Hoary Hedgehog).
- Ubuntu 5.10 (Breezy Badger).
- Ubuntu 6.06.2 LTS (Dapper Drake).
- Ubuntu 6.10 (Edgy Eft).

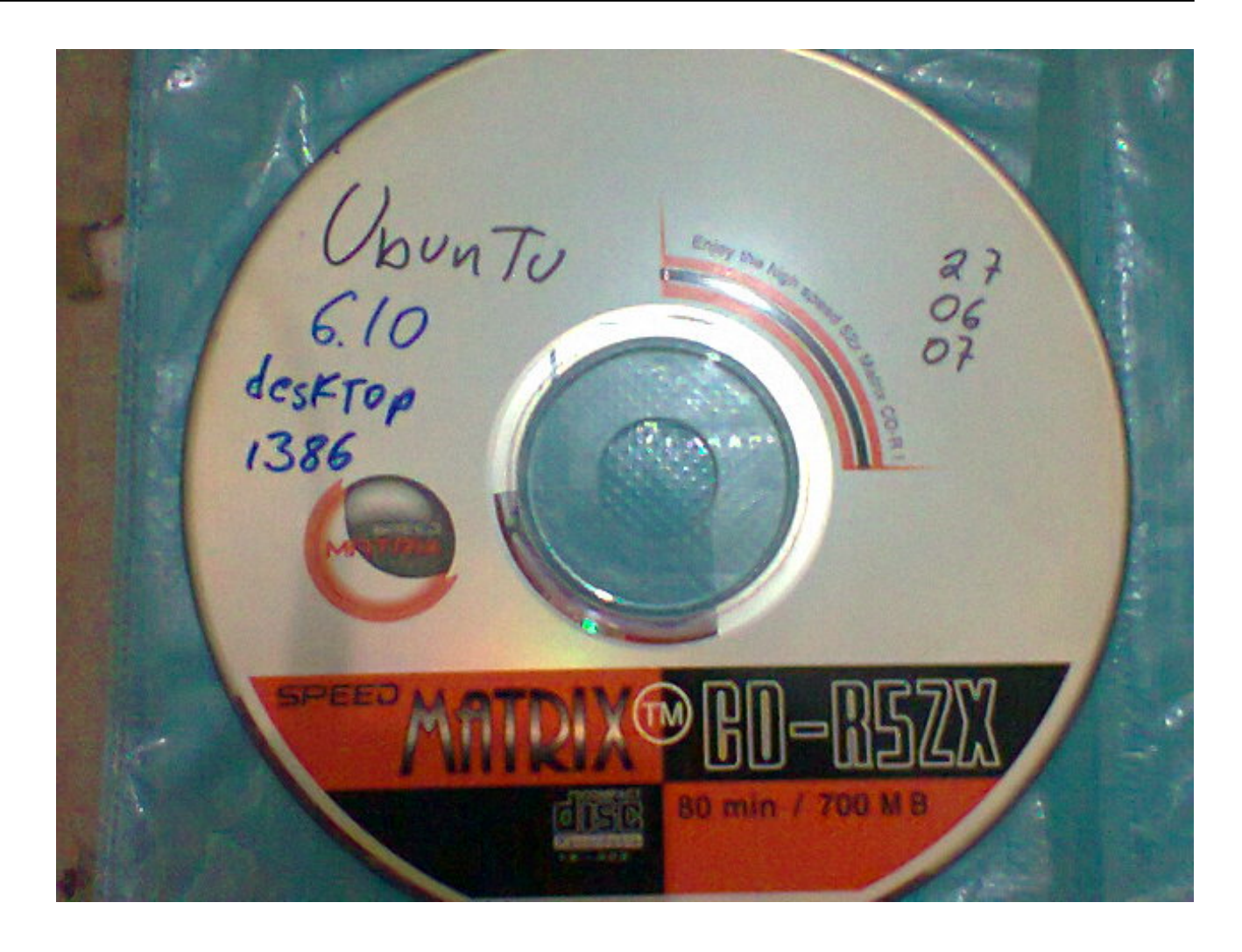

- Ubuntu 7.04 (Feisty Fawn).
- Ubuntu 7.10 (Gutsy Gibbon).
- Ubuntu 8.04.4 LTS (Hardy Heron).
- Ubuntu 8.10 (Intrepid Ibex).
- Ubuntu 9.04 (Jaunty Jackalope).
- Ubuntu 9.10 (Karmic Koala).
- Ubuntu 10.04.4 LTS (Lucid Lynx).
- Ubuntu 10.10 (Maverick Meerkat).
- Ubuntu 11.04 (Natty Narwhal).
- Ubuntu 11.10 (Oneiric Ocelot).
- Ubuntu 12.04.4 LTS (Precise Pangolin).
- Ubuntu 12.10 (Quantal Quetzal).
- Ubuntu 13.04 (Raring Ringtail).
- Ubuntu 13.10 (Saucy Salamander).
- Ubuntu 14.10 (Utopic Unicorn).
- Ubuntu 14.04.4 LTS (Trusty Tahr).
- Ubuntu 15.04 (Vivid Vervet).
- Ubuntu 15.10 (Wily Werewolf).
- Ubuntu 16.04.2 LTS (Xenial Xerus).
- Ubuntu 16.10 (Yakkety Yak).
- Ubuntu 17.04 (Zesty Zapus).

Y decimos "reiniciar" porque de seguro que hubo una versión Ubuntu 1.0 que no se hizo pública, de seguro fue prototipo, en fin que allí se fue casi un ciclo alfabético completo del cual solo vimos **Warty Warthog** y **Hoary HedgeHhog.**

https://twitter.com/gnomehispano/status/921266848062205953

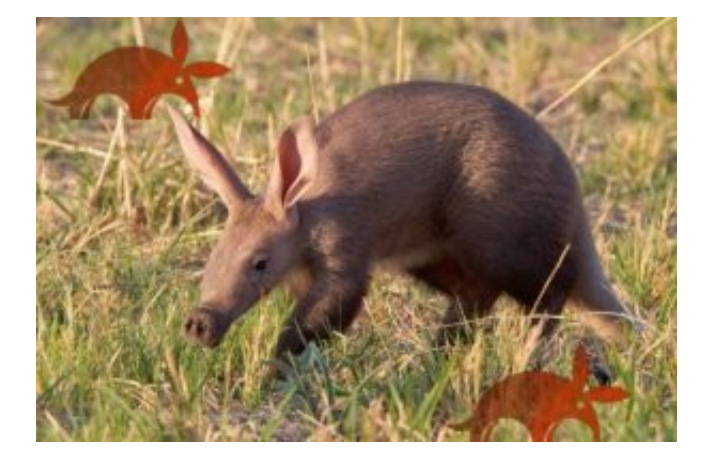

Ubuntu 17 Artful Aardvark

### **Novedades de Artful Aardvark:**

https://www.youtube.com/watch?v=Rugcg8ujXqA

- **¡Lo más importante: Artful Aardvark trae el kernel Linux 4.13!**
- **Se abandona la versión de 32 bits AL MENOS PARA LA VERSIÓN DE ESCRITORIO que la versión de servidor aún se publica, eso quiere decir que nuestro razonamiento siempre ha sido cierto: los usuarios no requerimos grandes máquinas ya que éstas, las que en su momento fueron lo más avanzado aún se utilizan (más bien se reutilizan) como servidores de todo tipo: web, base de datos, subsidiarios, muros de fuego, etc.**
- Viene con GNOME Desktop 3.26 en vez de la interfaz Unity.
- Podremos dejar nuestra barra de tareas a la izquierda y cuando estemos aburridos pues abajo o a la derecha, hay libertad de elección (no es que antes no la hubiera sino que se hacía por agregados de terceros según tenemos entendido).
- Mejorado: el panel de control de GNOME si bien muestra todas las opciones por categorías a la izquierda, también incluye un cuadro de búsqueda que funciona rápidamente.
- No creemos que sea una mejora pero soporta los paquetes SNAP: así es el software libre, cada quien decide qué le parece mejor. Para nosotros, nuestro pensamiento, "mejor que sobre y no que falte" aunque eso signifique espacio en disco duro: de todos modos podemos "desempaquetar" esos SNAP y "empaquetarlos" de nuevo para nuestros reporitorios privados (la gran mayoría de las aplicaciones estarán en ambos modos de distribuir).
- Trae actualización de los programas que más utilizamos **dichas actualizaciones se deben al cambio de kernel, no creemos que contengan alguna otra novedad, solamente se revisan si han cambiado las librería vinculadas, se recompilan, prueban y republican:**
	- «Files» 3.26.0
	- «Firefox» 56.0 (ése ya lo tenemos en 16.04 LTS).
	- «Rhythmbox» 3.4.1 (¿Quién lo utiliza si tenemos VLC?).
	- «Libreoffice» 5.4.1.2
	- «Thunderbird» 52.4.0 (algunos apostaron que lo iban a eliminar).
	- «Gedit» 3.22.1 (nuestro editor de texto GRÁFICO favorito, excelentes complementos).
	- «Shotwell» 0.23.3 (otro huérfano más, no lo utilizamos).
	- «Transmision» 2.92 **¡Importantísimo para compartir las distros por torrent!**
	- «Calendar» 3.26 (no lo usamos).
	- «Archive Manager 3.26.1» buen uso para descomprimir archivos de manera gráfica.
	- «Baobab» 3.26.1 para ver gráficamente el uso y espacio en nuestros discos duros.
	- «System Monitor» 3.26 para domar nuestras aplicaciones que se salen de control.
	- **Importante: viene con papel tapiz del escritorio creado y/o tomado de la comunidad, hermosas gráficas (¿soportará "National Geographic Wallpaper"**

#### **de Atareao el nuevo Artful Aardvark 17?).**

- Wayland será el nuevo motor gráfico, sin embargo Xorg se mantendrá por un "si acaso" tengamos algún problema al iniciar en Artful Aardvark.
- **Sí, los botones de cierre "X" están a la derecha,** [pero se podrán volver a cambiar a la](https://ubunlog.com/mover-los-botones-ventanas-ubuntu-17-10/) [izquierda](https://ubunlog.com/mover-los-botones-ventanas-ubuntu-17-10/)**.**
	- Para colocarlos a la izquierda (notense la ubicación de los dos puntos ':'):
	- gsettings set org.gnome.desktop.wm.preferences button-layout 'close,maximize,minimize:'
	- Para deshacer el cambio0 anterior:
	- gsettings set org.gnome.desktop.wm.preferences button-layout ':close,maximize,minimize'

https://www.youtube.com/watch?v=PpO4qQWFu8A

### **Fuentes consultadas.**

### **En idioma castellano.**

- [«Reiniciando el abecedario con Ubuntu 17.10 Artful Aardvark»](https://www.muylinux.com/2017/10/16/reiniciando-el-abecedario-con-ubuntu-17-10-artful-aardvark/) por J. Pomeyrol.
- [«El nuevo cambio de escritorio en Ubuntu será mucho menos doloroso que el anterior»](https://www.muylinux.com/2017/06/01/nuevo-cambio-de-escritorio-en-ubuntu/) por J. Pomeyrol.
- «GNOME 3.26 llega con varios retoques, sincronización web y... jemoticonos!» por J. Pomeyrol.
- [«Mover los botones de la ventana 'min, max, close' a la izquierda en Ubuntu 17.10](https://ubunlog.com/mover-los-botones-ventanas-ubuntu-17-10/)» por Damian Amoedo.